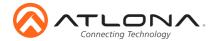

# OmniStream 122 Dual-Channel Networked AV Decoder AT-OMNI-122

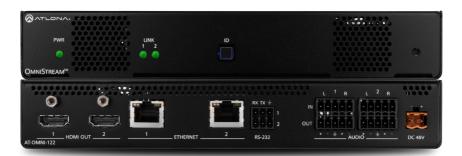

The Atlona OmniStream™ 122 (AT-OMNI-122) is a networked AV decoder with two independent channels of decoding for two OmniStream-encoded video streams up to 4K/UHD, as well as embedded audio and RS-232 control. OmniStream is designed for distributing AV over Gigabit Ethernet in enterprises and other large-scale installations. The OmniStream 122 features SMPTE VC-2 visually lossless compression with extremely low, sub-frame latency, as well as AES-128 encryption and SMPTE 2022-5 forward error correction. For professional AV integration, it includes two HDMI outputs, 4K/UHD scaling for each output with 4:4:4 processing, aspect ratio control, multi-channel PCM audio downmixing, audio embedding and de-embedding, and more. This dual-channel decoder is housed in a half rack width enclosure and is ideal for high-density installations. With two Ethernet ports, the OmniStream 122 can also be integrated with duplicate AV streams delivered over two networks by the OmniStream 122 dual-channel decoder, for full system redundancy in mission-critical applications.

## **Package Contents**

- 1 x AT-OMNI-122
- 1 x Push spring connector, 6-pin
- 1 x Captive screw connector, 3-pin
- 2 x Captive screw connectors, 5-pin
- 4 x Push spring connectors, 5-pin
- 1 x Wall/table mounting brackets
- 4 x Rubber feet
- 1 x Installation Guide

## **Operating Notes**

- OmniStream requires the Atlona Management System (AMS) which provides discovery, management, and configuration assistance. AMS is a free application that can be downloaded from the Atlona web site at http://atlona.com/product/at-sw-ams/
- OmniStream uses mDNS as the discovery mechanism. In order for mDNS to function
  properly, there must not be restrictions applied to the network. VPN can be used to
  connect to a computer that is running AMS, on the same network. However, VPN cannot
  be used when AMS is running on the local machine.

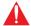

**IMPORTANT:** Visit http://www.atlona.com/product/AT-OMNI-122 for the latest firmware updates and User Manual.

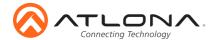

## **Panel Descriptions**

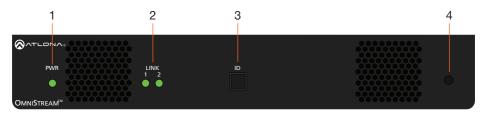

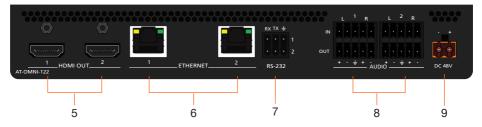

#### 1 PWR

This LED indicator is green when the unit is powered.

## 2 LINK 1 / LINK 2

These LED indicators show the active input status.

## 3 ID

Press this button to identify the unit within the AMS software.

#### 4 REBOOT

Use a pointed object to press this recessed button and reboot the unit.

#### 5 HDMI OUT

Connect HDMI cables from these ports to an HD display.

## 6 ETHERNET 1 / ETHERNET 2

Connect Ethernet cables from these ports to the Local Area Network (LAN).

#### 7 RS-232

Use the included captive screw connector to connect up to two RS-232 devices to this port.

## 8 AUDIO 1 / AUDIO 2

Connect the included push spring connectors to embed audio on the output stream and/or connect to an audio output device. Refer to **Audio** on page 3 for more information.

## 9 DC 48V

Connect the optional 48V DC power supply to this power receptacle. This power supply is available, separately, and is required for embedding and deembedding analog audio.

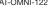

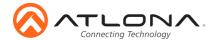

#### **RS-232**

The AT-OMNI-122 provides RS-232 over IP which allows communication between an automation system and an RS-232 device. This step is optional.

- 1. Use wire strippers to remove a portion of the cable jacket.
- 2. Remove at least 3/16" (5 mm) from the insulation of the RX, TX, and GND wires.
- 3. Insert the TX, RX, and GND wires into correct terminal on the included push spring connector. If using non-tinned stranded wire, press the orange tab, above the terminal, while inserting the exposed wire.

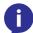

**NOTE:** Typical DB9 connectors use pin 2 for TX, pin 3 for RX, and pin 5 for ground. On some devices, the function of pins 2 and 3 are reversed.

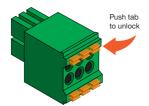

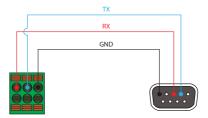

#### **Audio**

The AT-OMNI-122 provides the ability to embed analog audio on the output stream and output downmixed 2-channel PCM, using the included captive screw or push spring connectors. This step is optional.

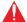

**IMPORTANT**: Audio embedding and de-embedding, using the analog audio outputs, requires the optional OmniStream power supply (AT-PS-48083-C).

 If AUDIO IN or AUDIO OUT will be used, then connect the included 5-pin captive screw connectors, as shown in the following examples:

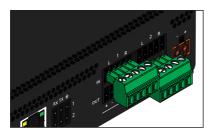

2-channel analog audio input (top)

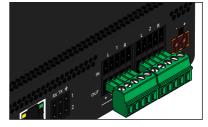

2-channel analog audio output (bottom)

 If both AUDIO IN and AUDIO OUT ports will be used, then connect the included 5-pin push spring connectors, as shown on the next page.

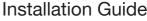

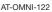

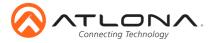

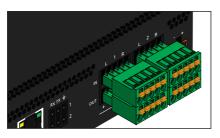

#### Balanced XLR audio

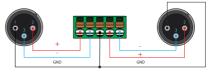

## Unbalanced XLR audio

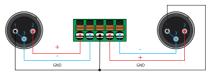

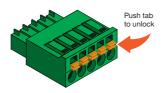

If using non-tinned stranded wire, press the orange tab, above the terminal, while inserting the exposed wire

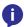

**NOTE:** Unbalanced XLR audio requires Pin 1 and Pin 3 to be connected. The same wiring applies to both captive screw and push spring connectors.

#### Installation

- Connect an Ethernet cable from the ETHERNET 1 and ETHERNET 2 ports on the decoder
  to a PoE-capable switch on the Local Area Network (LAN). Note that if a PoE-capable
  switch is not available, the 48V DC power supply (sold separately) must be connected to the
  decoder.
- Connect HDMI cables from each HD/Ultra HD display to the HDMI OUT ports on the decoder
- If using RS-232, connect the 6-pin captive screw connector to the RS-232 port on the decoder.
- 4. The PWR indicator, on the front panel, display the power status of the decoder. When the decoder is powered, using either PoE or the optional 48V DC power supply (not included), the LED initially turns red. After a few moments it will turn amber, and finally green.

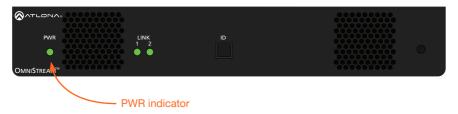

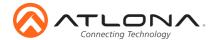

## **Mounting Instructions**

The AT-OMNI-122 decoder includes two mounting brackets and four mounting screws, which can be used to attach the unit to any flat surface.

 Using a small Phillips screwdriver, remove the two screws from the left side of the enclosure.

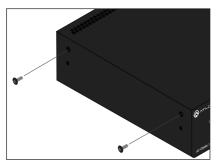

- Position one of the mounting brackets, as shown below, aligning the holes on the side of the enclosure with one set of holes on the mounting bracket.
- 3. Use the enclosure screws to secure the mounting bracket to the enclosure.

## Included screws

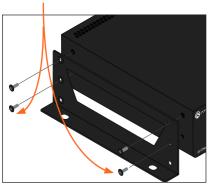

 To provide added stability to the mounting bracket, use two of the included screws and attach them to the two holes, directly below the enclosure screws, as shown above.

- Repeat steps 1 through 4 to attach the second mounting bracket to the opposite side of the unit.
- Mount the unit using the oval-shaped holes, on each mounting bracket. If using a drywall surface, a #6 drywall screw is recommended.

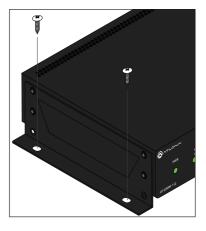

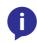

**NOTE:** Mounting brackets can also be inverted to mount the unit under a table or other flat surface.

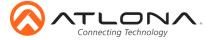

AI-OMNI-122

## Configuration

By default, the AT-OMNI-122 is set to DHCP mode. In this mode, each decoder that is connected to the Local Area Network (LAN) will automatically be assigned an IP address by the DHCP server, allowing communication with AMS. AMS will only be able to discover the decoders if they are on the same VLAN. Refer to the User Manual for details on configuring decoders to static IP mode.

To determine the IP address of the decoder, use the Atlona Management System (AMS) app. AMS is available only for the Windows® Operating Sytem. If necessary, mDNS/Bonjour can also be used to discover the IP address of the decoder.

- 1. Launch the Atlona Management System app.
- 2. Launch a web browser and enter localhost:8080 in the address field.
- 3. Enter the login information on the AMS web page, then click the **Login** button.

Login: admin
Password: admin123

 Under the **Domain View** panel, locate the IP address for the decoder. Decoders will be labeled as **OMNI-122**.

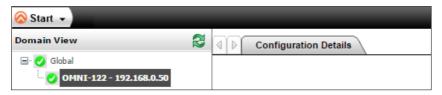

## **Connection Diagram**

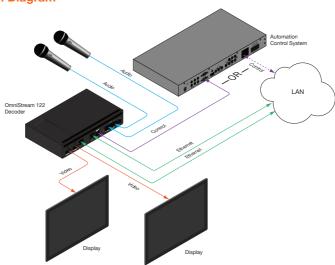

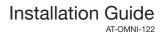

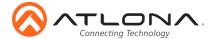

## **Troubleshooting**

| Problem                                                    | Solution                                                                                                    |
|------------------------------------------------------------|----------------------------------------------------------------------------------------------------|
| PWR indicator is off.                                      | <ul> <li>If using a PoE (Power-over-Ethernet) switch, make sure that the port on the switch that is connected to the decoder, has PoE enabled. When the decoder is powered using PoE, the PWR indicator will be green.</li> <li>Check the Ethernet cable for possible damage or loose connections.</li> <li>Connect the optional 48V DC power supply (available from atlona.com) to the decoder. When using an external power supply, the PWR indicator will be red.</li> </ul> |
| LINK indicator is red.                                     | <ul> <li>Connect an Ethernet cable to the ETHERNET port(s).</li> <li>Check the Ethernet cable for possible damage or loose connections.</li> </ul>                                                                                                    |
| OmniStream decoders are not displayed in AMS.              | <ul> <li>Verify that AMS and the decoder are on the same network.</li> <li>If a DHCP server is not found within 60 seconds, the decoder will be placed in Auto IP mode and assigned an IP address within the range of 169.254.xxx.xxx. If so, then connect a laptop directly to the decoder and configure a static IP address for the decoder.</li> <li>Check the Ethernet cable for possible damage or loose connections.</li> </ul>                                           |
| Analog audio embedding/<br>de-embedding is not<br>working. | The power supply (AT-PS-48083-C) must be connected to the decoder. Contact Atlona to purchase this power supply.                                                                                                    |

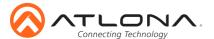

# Installation Guide

AI-OMNI-122

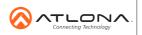

atlona.com • 408.962.0515 • 877.536.3976

© 2017 Atlona Inc. All rights reserved. "Atlona" and the Atlona logo are registered trademarks of Atlona Inc. All other brand names and trademarks or registered trademarks are the property of their respective owners. Pricing, specifications and availability subject to change without notice. Actual products, product images, and online product images may vary from images shown here.

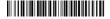